# MIDI TO CV/GATE INTERFACE MCV4

# **Bedienungsanleitung (deutsch) User's Guide (English)**

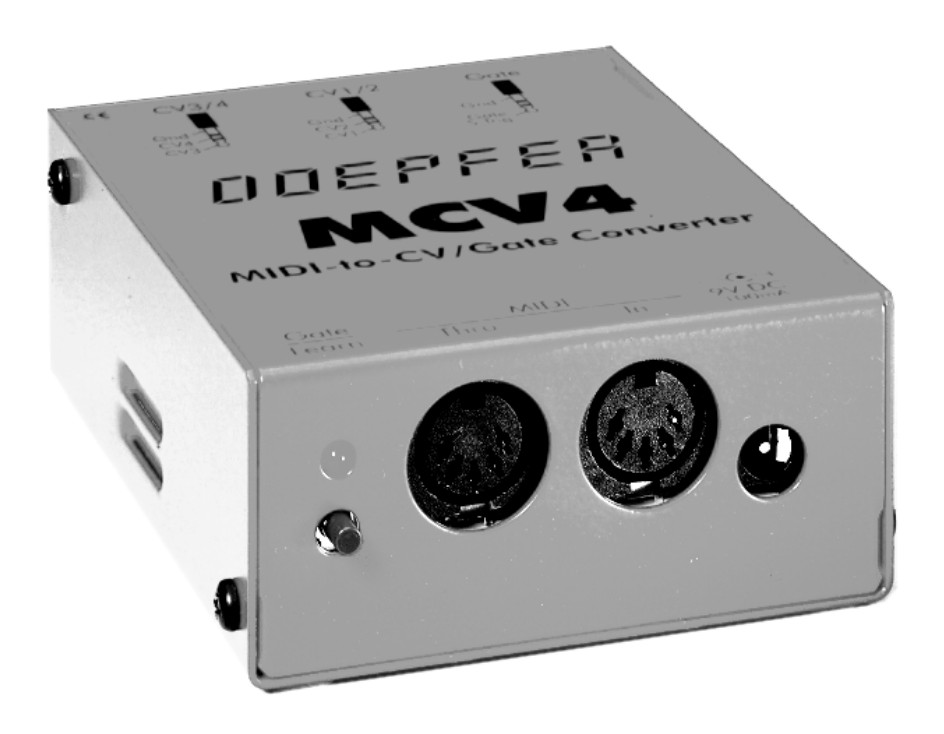

**www.doepfer.de www.doepfer.com**

# **Einführung**

MCV4 ist MIDI-to-CV-Interface, mit dem ältere analoge Synthesizer, die über einen CV- und Gate/Trigger-Eingang verfügen, über MIDI angesteuert werden können. MCV4 ist für alle Synthesizer geeignet, die eine CV-Steuerspannungs-Charakteristik von 1V/Oktave besitzen und Gate/Triggerspannungen im Bereich von +5V...+12V oder S-Trigger ("switched Trigger") benötigen. MCV4 verfügt neben dem Standard-CV-Ausgang zur Steuerung der Tonhöhe der spannungsgesteuerten Oszillatoren (VCOs) und dem Gate/Trigger-Ausgang zum Triggern der Hüllkurven-Generatoren (ADSR) über 3 weitere Steuerspannungen, mit denen weitere Parameter des Synthesizers gesteuert werden können. Voraussetzung hierfür ist, dass entsprechende Steuereingänge (z.B. für die Filterfrequenz) vorhanden sind. Die 3 zusätzlichen Steuerspannungen werden über die MIDI-Befehle After-Touch, Volumen und einem beliebigen Controller gesteuert. Zusätzlich ist es möglich den Volumen- und Controller-Wert mit Velocity (Anschlagdynamik) zu multiplizieren, um so eine dynamische Abhängigkeit dieser Steuerspannungen zu erhalten. Der MIDI-Kanal, auf dem MCV4 empfängt, der Referenzton für CV1 und die Controller-Nummer der Controller-Steuerspannung sind frei wählbar. Eine Reihe weiterer Parameter (z.B. Retrigger an/aus, Gate-Polarität) sind über MIDI-Programmwechselbefehle einstellbar.

Falls Sie mehrere Synthesizer oder Synthesizermodule steuern wollen oder noch mehr Steuerspannungen benötigen, so empfehlen wir Ihnen unser MCV24, welches 24 CV/Gate-Ausgänge besitzt und ab Ende 1997 lieferbar sein wird.

# **Anschlüsse**

MCV4 verfügt über kein eingebautes Netzteil, sondern wird mit einem externen Steckernetzteil betrieben. Das Netzteil ist nicht im Lieferumfang des MCV4 enthalten und muss separat bestellt werden. Wir empfehlen die Verwendung eines Netzadapters mit VDE-Zulassung. Das MCV4 wird jedoch auch mit jedem anderen Netzteil arbeiten, das folgende Eigenschaften aufweist: 7-12V unstabilisierte oder stabilisierte Gleichspannung, mindestens 100 mA, Polarität des Niederspannungssteckers: Aussenring = Masse, Innen = +7...12V. Bei falscher Polarität wird MCV4 nicht arbeiten, ein Defekt ist jedoch auf Grund einer eingebauten Schutzdiode ausgeschlossen. Bei Betrieb des MCV4 in Deutschland muss aus Sicherheitsgründen und aus Gründen der Produkthaftung ein Steckernetzteil mit VDE-Zulassung verwendet werden.

Verbinden Sie die MIDI-IN-Buchse des MCV4 mit der MIDI-Out-Buchse Ihres MIDI-Senders (z.B. MIDI-Masterkeyboard, Synthesizer Sequenzer). Falls die am MCV4 eintreffenden MIDI-Daten unverändert an ein anderes Gerät weitergeleitet werden sollen, so verbinden Sie die MIDI-THRU/OUT-Buchse des MCV4 mit der MIDI-In-Buchse des folgenden Gerätes. Andernfalls bleibt die MIDI-Thru-Buchse des MCV4 unbeschaltet. Für grosse Datenmengen (z.B. Dumps) sollte die MIDI-Thru-Buchse nicht verwendet werden, da die Thru-Funktion nur per Software realisiert ist und daher bei hohen Datenmengen Zeitverzögerungen oder Datenverluste auftreten können.

Die Gate-Buchse des MCV4 ist monophon beschaltet. An der Spitze des eingesteckten 6.35mm-Klinkensteckers liegt das Gate-Signal an.

Die beiden CV-Buchsen des MCV4 sind stereo beschaltet. An jeder der beiden Buchsen stehen 2 Steuerspannungen (CV1/2 und CV3/4) zur Verfügung, wobei an der Spitze eines eingesteckten 6.35mm-Stereoklinkensteckers CV1 bzw. CV3 und am Ring CV2 bzw. CV4 anliegen (siehe Skizze auf dem MCV4-Gehäuse).

Falls Sie CV3 und CV4 verwenden wollen, so müssen Sie vermutlich ein spezielles Kabel anfertigen, das an einer Seite über einen Stereo-Klinkenstecker und an der anderen Seite über zwei Mono-Klinkenstecker verfügt.

Wir bieten ein derartiges Spezialkabel an (MCV4 Klinkenkabel stereo auf 2xmono).

Der Anschluss CV1 des MCV4 wird mit dem Steuerspannungeingang des Synthesizers verbunden, der für die Tonhöhe zuständig ist (meist mit CV, Tune, Pitch, VCO, Osc. oder ähnlich bezeichnet). Bitte beachten Sie, dass das MCV4 nur für Synthesizer geeignet ist, die nach der 1V/Oktave-Norm arbeiten, nicht jedoch für Synthesizer die die Hz/V-Kennlinie benötigen! Bei einigen Synthesizern mit Hz/V-Kennlinie (z.B. *Korg MS10/20*) gibt es jedoch einen Trick, diese auch mit V/Oktave anzusteuern (siehe weiter unten).

Der Gate-Anschluss des MCV4 wird mit dem Gate- oder Trigger-Eingang des Synthesizers verbunden (meist mit Gate, Trigger, Trig., S-Trig. oder ähnlich bezeichnet). Bitte prüfen Sie, welche Art von Gate bzw. Trigger Ihr Synthesizer benötigt: Spannungs-Trigger/Gate oder S-Trigger/Switched Trigger.

Wie die betreffenden Anschluss-Buchsen bei Ihrem Synthesizer beschaltet sind und welche Art von CV bzw. Gate/Trigger Ihr Gerät benötigt, entnehmen Sie bitte den Unterlagen zu Ihrem Synthesizer. Bei älteren *MINI-Moogs* ist z.B. für den S-Trigger-Anschluss eine sehr ungewöhnliche Steckverbindung vorhanden, für die man heute praktisch kein passendes Gegenstück mehr bekommt. Hier muss man sich anderweitig behelfen indem man z.B. die Buchse durch eine Klinkenbuchse ersetzt oder den Gate-Anschluss direkt anlötet. Bei vielen Roland-Synthesizern werden 3.5 mm Klinkensteck-Verbindungen verwendet. Hier muss man ein Kabel anfertigen, das an einem Ende einen 6.35 mm-, am anderen Ende einen (oder zwei) 3.5 mm-Klinkenstecker besitzt.

Beim *Moog-Rogue* oder *Moog-Source* ist beispielsweise bekannt, dass dessen CV- und Gate-Buchsen Stereo-Versionen sind, die sehr ungewöhnlich beschaltet sind:

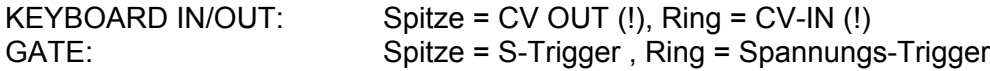

Hier muss für die CV-Verbindung ein spezielles Kabel angefertigt werden, wobei an der Seite des Moog ein Stereo-Klinkenstecker benötigt wird, an dessen Ring-Anschluss die vom MCV4 kommende CV-Spannung angeschlossen werden muss.

Der **Ausgang CV1** des MCV4 ist ab Werk auf exakt 1.00V/Oktave einjustiert. Der Spannungsbereich des CV-Ausgangs beträgt 0...+5V, dies entspricht einem Tonhöhenumfang von 5 Oktaven im V/Oktave-Modus. Um die CV-Skala zu verändern oder neu zu justieren muss das Gehäuse geöffnet werden und die Skala mit dem Trimmpotentiometer hinter der Netzteil-Buchse auf einen anderen Wert einjustiert werden.

Der **Ausgang CV2** des MCV4 reagiert auf (monophone) After-Touch-Befehle auf dem eingestellten MIDI-Kanal. Der Spannungsbereich beträgt ca. 0....+5V.

Der **Ausgang CV3** des MCV4 reagiert auf Volumen-Befehle (Controller #7) auf dem eingestellten MIDI-Kanal und kann auf Wunsch auch mit der Velocity verknüpft werden (näheres siehe Bedienung). Der Spannungsbereich beträgt ca. 0....+5V.

Der **Ausgang CV4** des MCV4 reagiert auf einen beliebigen, einstellbaren MIDI-Controller auf dem eingestellten MIDI-Kanal und kann auf Wunsch auch mit der Velocity verknüpft werden (näheres siehe Bedienung). Der Spannungsbereich beträgt ca. 0....+5V.

Der **Gate-Ausgang** ist ab Werk auf +5V-Spannungs-Gate eingestellt. Um diese Einstellung zu verändern, muss das Gehäuse geöffnet werden. Trennen Sie hierzu alle Steckverbindungen vom MCV4 ab, inbesondere das Steckernetzteil. Lösen Sie die 4 Schrauben mit einem passenden Kreuzschlitz-Schraubendreher und ziehen Sie das Gehäuseoberteil ab. Auf der Platine finden Sie direkt hinter der Gate-Buchse eine 3-polige Stiftleiste mit einem aufgesteckten Jumper (Steckbrücke). Dieser kann auf 3 Arten gesetzt werden:

- +5V-Spannungs-Gate: Jumper vom Gehäuserand weg gesetzt (Werks-Einstellung)
- +U-Spannungs-Gate: Jumper zum Gehäuserand hin gesetzt
- S-Trigger (z.B. für Moog-Geräte): Jumper abgezogen

+U bedeutet, dass die Gate-Spannung gleich der Ausgangsspannung des verwendeten Steckernetzteils ist. Da der erlaubte Bereich hierfür +7...+12V beträgt, ist in der +U-Jumperstellung der Gate-Spannungbereich ebenfalls +7...+12V je nach Netzteiltyp. Falls Ihr Synthesizer z.B. eine Gatespannung von +10V oder mehr benötigt, so stellen Sie den Jumper auf +U und verwenden z.B. ein Netzteil mit +12V Ausgangsspannung. Die Begriffe Gate und Trigger werden im folgenden synonym verwendet. Welche Art von Gate/ Triggerspannung Ihr Synthesizer benötigt entnehmen Sie bitte den Unterlagen zu dem betreffenden Gerät.

*Bitte beachten Sie, dass durch das Öffnen des Gehäuses beschädigte MCV4 (z.B. verkratzes Gehäuse, ausgerissene Schrauben etc.) in keinem Fall zurückgenommen werden können und in einem solchen Fall auch die Garantie erlischt. Gehen Sie daher beim Öffnen und Schliessen des Gehäuses sehr sorgfältig vor und verwenden Sie nur geeignetes Werkzeug. Lassen Sie im Zweifelsfall die Justierung bei einem unserer Vertriebspartner oder direkt bei der Doepfer Musikelektronik GmbH in Gräfelfing durchführen.*

# **Bedienung**

Das MCV4 wird durch Einstecken des Steckernetzteils in Betrieb genommen. Ein zusätzlicher Netzschalter ist nicht vorhanden. Bei Inbetriebnahme blinkt die Leuchtdiode (LED) an der Vorderseite des MCV4 kurz auf und verlöscht dann. Falls dies nicht passiert, ist das verwendete Netzteil nicht geeignet, falsch gepolt oder defekt. Beim Einschalten werden die zuletzt angewählten und nicht flüchtig gespeicherten Betriebsparameter (MIDI-Kanal, Referenzton, Gate-Polarität usw.) angewählt.

Die **LED** zeigt im normalen Betriebsmodus den Zustand des **Gate-Signal** an. Mit Ihr kann die einwandfreie Funktion des MCV4 (z.B. ob auf dem richtigen MIDI-Kanal empfangen wird) auch ohne angeschlossenen CV-Synthesizer überprüft werden.

Die Einstellung der Betriebsparameter erfolgt mit dem **Lern-Taster** an der Frontseite des MCV4 in Verbindung mit einem am MCV4 eintreffenden Noten- oder Programmwechsel-Befehl. Nachdem Sie den Taster am MCV4 betätigt und ca. 1 Sekunde gedrückt gehalten haben, **blinkt die LED**, um anzuzeigen, dass sich das MCV4 nun im **Lern-Modus** befindet. Die Verzögerung von 1 Sekunde wurde absichtlich vorgesehen, um ein versehentliches Auslösen des Lern-Modus zu verhindern. Eine blinkende LED am MCV4 zeigt immer an, dass der Lern-Modus aktiviert ist.

Nachdem einer der in der Tabelle aufgeführten MIDI-Befehle empfangen wurde, verlässt das MCV4 den Lern-Modus und springt in den normalen Betriebsmodus zurück. Falls der Lern-Modus versehentlich angewählt wurde, kann dieser auch beendet werden, indem die Lern-Taste nochmals betätigt wird.

Im Lern-Modus können folgende Parameter des MCV4 über eintreffende MIDI-Befehle eingestellt werden

![](_page_4_Picture_163.jpeg)

#### **Anmerkungen**

#### **(1) MIDI-Kanal und Referenzton**

Die Einstellung von **MIDI-Kanal** und **Referenzton** für 0V Steuerspannung erfolgt im Lernmodus über einen am MIDI-Eingang eintreffenden **Note On**-Befehl und entspricht dem tiefsten Ton, den das MCV4 am angeschlossenen Synthesizer auslösen kann. Nach Anwahl des Lernmodus am MCV4 drückt man am Steuerkeyboard die Taste, der 0V Steuerspannung entsprechen sollen. Der MIDI-Kanal des Notenbefehls wird dabei vom MCV4 als neuer MIDI-Kanal automatisch übernommen.

Im normalen Betriebsmodus eintreffende Notenbefehle, die tiefer als der Referenzton sind, werden ignoriert, ebenso wie Notenbefehle, die mehr als 5 Oktaven über diesem Referenzton liegen, da der Spannungsumfang das MCV4 5V beträgt. Ab Werk sind MIDI-Kanal 1 und die Referenznote 36 (C) voreingestellt.

#### **(2)...(6)**

Nach Anwahl des Lernmodus am MCV4 drückt man am Keyboard die betreffende Programmwechsel-Taste. In der Regel dürfte diese Funktion bei jedem in Frage kommenden Synthesizer oder Masterkeyboard vorhanden sein. Bitte beachten Sie, dass die Zählung der Programme bei einigen Geräten auf dem Markt bei 0 und nicht wie üblich und in der MIDI-Norm festgelegt bei 1 beginnt. In diesem Fall ist von den in der Tabelle angegebenen Nummern 1 abzuziehen. Prüfen Sie zuvor, ob der kleinstmögliche Program-Change-Wert bei Ihrem Keyboard 1 ist (dann gelten die obenstehenden Werte) oder 0 (dann muss von den obenstehenden Program-Change-Werten jeweils 1 subtrahiert werden).

Die Programmwechsel-Befehle müssen auf dem MIDI-Kanal gesendet werden, auf den das MCV4 zuvor eingestellt wurde (siehe Anmerkung 1).

#### **(2) Velocity an/aus**

Mit diesen Program-Change-Befehlen wird definiert, ob die Anschlagdynamik (Velocity) in die Erzeugung von CV3 bzw. CV4 mit einbezogen wird oder nicht. Ist die Velocity abgeschaltet, so wird nur Volumen (CV3) bzw. der frei wählbare Controller (CV4) für die Erzeugung der Steuerspannung verwendet. Ist Velocity eingeschaltet so wird der jeweilige Wert mit der Velocity multipliziert, d.h. bei jeder neuen Note unter Berücksichtigung der Anschlagdynamik ausgegeben.

# **(3) Retrigger**

Diese Funktion schaltet Retrigger an oder aus. Sie können zwischen zwei Arten wählen. Normalerweise wird beim Legatospiel auf herkömmlichen Analogsynthesizern kein neues Gate ausgelöst, d.h. die Hüllkurvengeneratoren (ADSR) werden nicht neu gestartet. Sie haben jedoch beim MCV4 die Möglichkeit zwischen dieser normalen Gate-Betriebsart und einer Retrigger-Betriebsart zu wählen. Ist Retrigger angewählt, so wird auch beim Legatospiel bei jedem neuen Ton ein neues Gate ausgelöst, d.h. die Hüllkurven werden auch bei Legato-Spiel bei jedem Ton neu gestartet.

Zusätzlich wird die Retrigger-Funktion über den MIDI-Schalt-Controller Legato (Controller 68 dezimal, bzw. 44 hexadezimal) gesteuert.

Bei der Gate-Erzeugung wird ausserdem die MIDI-Haltefunktion Sustain (MIDI-Controller 64 dezimal, bzw. 40 hexadezimal) berücksichtigt. Bei aktiviertem Sustain bleibt der Gateausgang aktiv geschaltet, auch wenn die Keyboardtaste losgelassen wird.

# **(4) Trigger-Polarität**

Bei Spannungs-Trigger (Steckbrücke gesetzt, s.u.) kann mit dieser Funktion zwischen nicht invertiertem Trigger (d.h. +5V/+U bei gedrückter und 0V bei nicht gedrückter Keyboardtaste) und invertiertem Trigger (d.h. 0V bei gedrückter und +5V/+U bei nicht gedrückter Keyboardtaste) gewählt werden. Im Falle von S-Trigger (Steckbrücke nicht gesetzt) sind die Verhältnisse genau umgekehrt.

Falls sich Ihr Synthesizer genau umgekehrt verhält wie gewünscht (d.h. Hüllkurven werden beim Loslassen statt beim Drücken einer Keyboardtaste ausgelöst), so ändern Sie einfach mit dieser Funktion die Polarität.

#### **(5) Velocity Mode**

Mit diesen Program-Change-Befehlen wird definiert, ob die Anschlagdynamik (Velocity) mit der vollen Auflösung von 127 Stufen oder nur in 2 Stufen berücksichtigt wird. Die 2 Stufen reduzieren die 127-stufige Anschlagdynamik auf eine 2-stufige *Accent*-Funktion, wie sie früher verwendet wurde (z.B. bei TB303 oder TR808). Dies kann bei bestimmten Anwendungen gegenüber der 127-stufigen Velocity sinnvoll sein (z.B. bei der Nachbildung von TB303-Effekten). Der Grenzwert für die Stufung ist dabei 100: eingehende Velocity-Werte über 100 werden in einen festen Wert von 127 umgewandelt, Werte unter 100 in einen festen Wert von 64.

# **(6) CV1 Assign Mode**

Mit diesem Programm-Wechsel-Befehlen kann festgelegt werden, auf welche Weise die tonhöhenbestimmende Steuerspannung CV1 erzeugt wird. Im *highest note* Modus wird die höchste aller am MIDI-Keyboard gedrückten Tasten für die CV-Erzeugung verwendet. Im *last note* Modus wird die zeitlich gesehen letzte Tasten verwendet. Bei *reference note* wird nur die Referenz-Note berücksichtigt (um z.B. mit mehreren MCV4 mit verschiedenen Referenz-Noten gezielt ein bestimmtes Gerät zu triggern). Im *stack-Betrieb* wird die vom MCV4 selbst verarbeitete Note im MIDI-Datenstrom ausgefiltert und erscheint nicht mehr am MIDI-Thru-Ausgang. Hiermit ist es möglich mehrere MCV4 auf einem MIDI-Kanal zu kaskadieren, um damit mehrere Synthesizer anzusteuern.

#### **(7) CV-Kennlinie**

Mit dieser Funktion können Sie zwischen zwei Arten der Spannungskennlinie wählen. Die meisten Synthesizer arbeiten mit der V/Oktave-Kennlinie (Moog, Roland, ARP, Oberheim, Sequential Circuits, EMS, Doepfer) nur einige wenige Geräte der Firmen Korg und Yamaha mit der Hz/V-Kennlinie. Falls Sie nicht die für Ihr Gerät richtige Kennlinie angewählt haben, klingt das Gerät beim Spielen verstimmt. Welche Art von Kennlinie Sie benötigen, finden Sie in den Unterlagen zu Ihrem Gerät.

Aufgrund der nichtlinearen Kennlinie können im Hz/V-Modus keine Pitch-Bend-Daten bei der Erzeugung der Tonhöhen-Steuerspannung berücksichtigt werden. Außerdem ist die Auflösung im unteren Bereich systembedingt sehr viel schlechter als im oberen Bereich, die unterste Oktave ist musikalisch fast nicht nutzbar. Nur in der V/Oktvave-Betriebsart werden Pitch-Bend-Daten in die Berechnung der CV-Spannung einbezogen. Die Hz(/V-Kennlinie sollte nur dann gewählt werden, wenn es wirklich keine andere Lösung gibt. Bei den Korg-Synthesizern MS20 (MS10) gibt es beispielsweise einen externe FM-Eingang (beim MS20 bezeichnet als TOTAL bzw. FREQ), die über den zugehörigen Abschwächungsregler (MS20: MG/T.EXT bzw. EG1/EXT) auf 1V/Oktave einjustiert werden können. (Siehe Anhang)

#### **(8) Controller für CV4**

Wird an das MCV4 ein beliebiger Controller-Befehl geschickt, während sich dieses im Lern-Modus befindet (LED blinkt), so interpretiert das MCV4 die Controller-Nummer als neue Controller-Nummer für CV4. D.h. ab sofort reagiert CV4 auf diese neue Controller-Nummer. Der Controller-Befehl muss auf dem MIDI-Kanal gesendet werden, auf den das MCV4 zuvor eingestellt wurde (siehe Anmerkung 1).

Der Controller 0 und der Controller 32 (Bankwechselbefehle) werden ausgefiltert und können nicht 'gelernt' werden.

Dies wurde notwendig, da heutzutage von den meisten Keyboards automatisch beim Aussenden eines Programmwechsels Controller 0/32 mitgesendet werden. Und somit immer nach dem 'Lernen' von Controller 0/32 der Lernmodus abgeschaltet werden würden, worauf dann der folgende Programm-Change-Befehle nicht mehr erkannt werden könnte.

Nach Empfang eines der in der Tabelle aufgeführten des betreffenden MIDI-Befehls wechselt das MCV4 in den normalen Spielmodus und LED verlischt. Achten Sie darauf, dass nicht unbeabsichtigt Noten- oder Programmwechsel-Befehle am MIDI-Eingang des MCV4 eintreffen, wenn der Lernmodus angewählt ist (z.B. von einem Sequenzer oder einer Drumbox). Dies verändert wie beschrieben sofort die Einstellung des MCV4. Nur die MIDI-Befehle, die zur Parametereinstellung des MCV4 benötigt werden, dürfen im Lernmodus am Eingang des MCV4 eintreffen.

# **Temporäre Parameter-Änderungen**

Die in der Tabelle aufgeführten Program-Change-Befehle werden vom MCV4 auch empfangen und umgesetzt, ohne dass der Lern-Modus aktiviert ist. Die Program-Change-Befehle müssen auf dem MIDI-Kanal gesendet werden, auf den das MCV4 zuvor eingestellt wurde (siehe Anmerkung 1).

Die Einstellungen erfolgen in diesem Fall - d.h. ohne vorherige Anwahl des Lern-Modus - nur temporär, d.h. sie werden nicht im Parameter-Speicher des MCV4 abgespeichert. Diese Methode ist geeignet, um kurz etwas auszuprobieren, ohne die Änderungen permanent zu speichern oder beispielweise vom Sequenzer gezielt Parameter umzuschalten (z.B. Retrigger an/aus, Assign-Modus ändern etc.). Schaltet man das MCV4 nach derartigen Änderungen aus und wieder ein, sind die ursprünglichen Einstellungen wieder aktiv, die im letzten Lern-Modus gewählt wurden.

Es wurden übrigens bewusst keine System-Exclusive-Befehle zur Parameterkonfiguration des MCV4 gewählt, da die zur Einstellung erforderlichen Noten- und Programmwechsel-Befehle in der Regel von jedem in Frage kommenden MIDI-Sender erzeugt werden können (im Gegensatz zu System-Exclusive-Befehlen).

# **Initialisierung des Gerätes**

Die Parameter des MCV4 können auf die ab Werk voreingestellten Werte zurückgesetzt werden (Initialisierung des MCV4). Wenn Sie die vorgenommenen Einstellungen des MCV4 nicht mehr wissen oder sich diese irrtümlich verstellt haben (MIDI-Kanal, Referenznote, Controller-Nummer für CV4, Key-Assign-Mode, Kennlinie usw.), so kann das MCV4 durch die Initialisierung in einen definierten Zustand gebracht werden. Wenn sich Ihr MCV4 also irgendwie ungewöhnlich verhält und Sie nicht mehr weiter wissen, empfiehlt es sich die Initialisierung des Gerätes durchzuführen. Zur Initialisierung muss die Lern-Taste während des Einsteckens des Steckernetzteils gedrückt gehalten werden. Die LED leuchtet dann auf und die Lern-Taste muss so lange gedrückt bleiben, bis die LED zu blinken beginnt. Dies dauert mehrere Sekunden ! Nach nochmaligem Betätigen der Lern-Taste oder nach Ausund wieder Einstecken des Netzteils ist das MCV4 dann initialisiert. Nach der Initialisierung ist das MCV4 auf folgende Werte voreingestellt:

- MIDI-Kanal 1
- Referenz-Note 36 (= tiefes C auf einer Standard-5-Oktaven-Tastatur)
- Trigger-Polarität: normal
- Retrigger: aus
- CV3: Volumen (Controller #7)
- CV4: Modulation (Controller #1)
- Kennlinie: V/Oktave
- Key-Assign-Modus: highest note

Auf diese Werte ist das Gerät auch im Auslieferungszustand eingestellt.

#### **Checkliste für die Fehlersuche**

Falls Ihr MCV4 nicht auf Anhieb korrekt arbeitet, so überprüfen Sie bitte folgende Punkte:

- Ist die Stromversorgung in Ordnung ? Die LED muss beim Einschalten kurz blinken und dann verlöschen? Betätigen des Lern-Tasters (ca. 1 Sekunde) muss den Lern-Modus auslösen, der dadurch zu erkennen ist, dass die LED blinkt. Falls dies nicht der Fall ist Steckernetzteil überprüfen!
- Sind die Verbindungen zum MIDI-Sender und zum Synthesizer in Ordnung? Überprüfen Sie insbesondere, ob die CV- und Gate-Verbindungen korrekt hergestellt sind (siehe z.B. Hinweis zu Moog-Rogue und Moog-Source). Werden geeignete Kabel verwendet? Ggf. spezielle Kabel verwenden (eine Seite Stereo-Klinke, andere Seite 2xMono-Klinke)!
- Ist der richtige MIDI-Kanal am MCV4 angewählt? Leuchtet die Gate-LED auf, wenn das steuernde MIDI-Gerät Daten auf dem eingestellten MIDI-Kanal sendet? Sendet der MIDI-Sender auf dem richtigen Kanal?
- Liegen die gesendeten Tonhöhen im zulässigen Bereich, d.h. 5 Oktaven ab dem eingestellten Referenzton? Falls die Noten ausserhalb dieses Bereichs liegen, werden sie vom MCV4 nicht umgesetzt!
- Leuchtet die Gate-Leuchtdiode richtig auf, aber das nachgerüstete Gerät spielt nicht mit, so liegt mit grosser Wahrscheinlichkeit ein Verkabelungsfehler zwischen MCV4 und dem CV-Synthesizer vor oder es nicht die richtige Trigger- bzw. Gate-Art am MCV4 eingestellt. Achten Sie darauf, dass Sie die richtige Gate/Trigger-Variante für Ihr Gerät eingestellt haben. Falls Ihr Gerät eine Gatespannung von über 5V benötigt, prüfen Sie bitte ob der Jumper für die Triggerart in der Stellung +U steht und ob die Spannung des Steckernetzteil mit der benötigten Gatespannung (in etwa) übereinstimmt. Die genaue Triggerspannung ist aus unserer Erfahrung unkrititsch, d.h. Geräte, bei denen z.B. eine erforderliche Triggerspannung von +12V angegeben ist, triggern häufig schon bei 8V.
- Falls die Spreizung ("scale") nicht genau mit Ihrem Synthesizer übereinstimmt (erkennbar an zunehmender Verstimmung, je weiter man sich vom Referenzpunkt wegbewegt), so liegt dies vermutlich daran, dass bei Ihrem Synthesizer 1.00V/Oktave nicht mehr genau stimmen (die MCV4 werden ab Werk auf exakt 1.000V/Oktave justiert). Sie können die Ungenauigkeiten mit dem Wendeltrimmpotentiometer im Innern des MCV4 korrigieren. Siehe hierzu die Hinweise auf den Seiten 2 und 3 dieser Anleitung.
- Einige ältere MIDI-Synthesizer, die nur auf MIDI-Kanal 1 senden können, arbeiten oft im sogenannten Running-Modus (z.B. Prophet 1). Hier sendet das Gerät nur einmal nach dem Einschalten einen Note-On-Status-Befehl gefolgt von Noten-Daten. Wird das MCV4 an ein solches Gerät angeschlossen, nachdem dieses eingeschaltet wurde, so arbeitet MCV4 nicht, da es auf den ersten Note-On-Status-Befehl wartet, der jedoch nie kommt. In diesem speziellen Fall muss zuerst das MCV4 und danach das ansteuernde Gerät eingeschaltet werden, damit das MCV4 ein mal den Noten-Status-Befehl empfängt. Die Einstellung des Referenztones muss hier ebenfalls unmittelbar nach dem Einschalten des Gerätes erfolgen, da MCV4 auch hier einen Noten-Status-Befehl abwartet.
- Falls sich Ihre MCV4 nicht korrekt, verhält kann auch eine Initialisierung (siehe vorhergehende Seite) Abhilfe schaffen.

# **Anhang**

Hier wollen wir insbesondere Hinweise zur Verwendung des MCV4 in Verbindung mit bestimmten Synthesizern geben. Falls Ihnen bei der Verwendung des MCV4 mit Ihrem Synthesizer Besonderheiten auffallen, so würden wir uns über einen kurzen diesbezüglichen Hinweis freuen, den wir dann hier aufnehmen können.

#### **KORG MS20 (MS10\*)**

Bei den Korg-Synthesizern MS20 und (MS10) gibt es externe FM-Eingänge (beim MS10 nur einen) (bezeichnet beim MS20: TOTAL,FREQ, bzw. MS10 nur FREQ), der über den Abschwächungsregler (bezeichnet beim MS20: MG/T.EXT bzw. EG1/EXT, beim MS10 nur EG1/EXT) auf 1V/Oktave einjustiert werden kann. Bei Verwendung eines dieser Eingänge können MS20 (MS10)auch mit dem MCV4 angesteuert werden.

Der 'kleinen' Nachteile ist hierbei allenfalls, daß nunmehr diese Buchse nicht mehr für Modulationen benutzt werden kann und der sehr unpräzise und oft 'wackelige' Abschwächungsregel, mit dem eine exakte und vor allem dauerhafte V/Okt.Justierung manchmal zu einem kleinen Geduldsspiel werden kann.

Wer sich einen kleinen Schaltungseingriff und den Einbau einer zusätzlichen Buchse und eines Trimmpoties zutraut oder dies beauftragt, der kann allerdings diese Nachteile völlig umgehen und erhält somit einen voll V/Okt.-tauglichen Synthesizer.

Zudem wird mit diesem Patch die interne Tastatur nicht abgeschaltet, wodurch die am MCV4 ausgegebenen Noten noch zusätzlich mit dieser Tastatur transponiert werden kann, was natürlich gerade bei Sequenzen ein hervoragendes Feature ist.

Beachten Sie auch zusätzlich, daß diese Geräte mit invertierem Trigger arbeiten. Diese Option muß daher am MCV4, wie beschrieben mit 'Program Change #8' aktiviert werden.

Weitere Hinweise finden Sie auch auf unserer Homepage www.doepfer.de im Bereich FAQ (frequently asked questions = häufig gestellte Fragen).